Doc No. :PT-HMOC-OPS-FOP-6001-OPS-OAH

Fop Issue : 3.0 Issue Date: 13/04/10

Monitor dump of PACS DPU DRAM memory area

File: H\_FCP\_OBS\_4144.xls Author: Liviu Stefanov

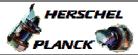

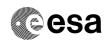

# Procedure Summary

### Objectives

This Herschel OBSM nominal procedure is used to perform the dump monitoring of one or several PACS DPU DRAM memory areas. The memory dump is commanded using TC(6,5) and the memory locations content is received on ground in TM(6,6) packets. The procedure assumes that the command stack has already been generated using the OBSM system and is ready for loading on the Manual Stack. The command stack generation activity is not covered by this procedure.

#### Summary of Constraints

CDMU in Operational Mode - PACS in INIT mode (DPU ASW running)

Memory areas are dumped through  ${\tt TC(6,5)}$ ; this  ${\tt TC}$  will be delayed when there is an ongoing:

- TC(6,2) Load Memory Using Absolute Addresses
- TC(6,5) Dump Memory Using Absolute Addresses
- TC(6,9) Check Memory Using Absolute Addresses
- TC(8,4,1,1) Copy Memory

### Spacecraft Configuration

Start of Procedure

CDMU in Operational Mode

- PACS in INIT mode (DPU ASW running)

End of Procedure

Same as start

#### Reference File(s)

Input Command Sequences

Output Command Sequences

OFCP4144

# Referenced Displays

ANDS GRDS SLDS

### Configuration Control Information

| DATE     | FOP ISSUE | VERSION | MODIFICATION DESCRIPTION | AUTHOR       | SPR REF |
|----------|-----------|---------|--------------------------|--------------|---------|
| 30/01/08 | 1         | 1       | Created                  | Istefanov-hp |         |

Status : Version 2 - Unchanged

Last Checkin: 01/09/08 Page 1 of 10

Doc No. :PT-HMOC-OPS-FOP-6001-OPS-OAH
Fop Issue : 3.0 Issue Date: 13/04/10

Monitor dump of PACS DPU DRAM memory area

File: H\_FCP\_OBS\_4144.xls Author: Liviu Stefanov

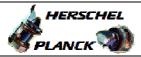

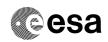

|  | 01/09/08 | 2 |  | added current steps 3.1 and 3.2 to separate dump stack load for PACS Nom and Red     added steps 4.2.1 and 4.2.2 to separate image selection for PACS Nom and Red     changed name of 2nd TC sequence: OFCP414B changed to OFCP414E     added steps 8.2.1 and 8.2.2 to separate image selection for PACS Nom and Red | lstefanov-hp |  |
|--|----------|---|--|----------------------------------------------------------------------------------------------------|--------------|--|
|--|----------|---|--|----------------------------------------------------------------------------------------------------|--------------|--|

Status : Version 2 - Unchanged

Page 2 of 10 Last Checkin: 01/09/08

Doc No. :PT-HMOC-OPS-FOP-6001-OPS-OAH Fop Issue : 3.0

Issue Date: 13/04/10

Monitor dump of PACS DPU DRAM memory area

File: H\_FCP\_OBS\_4144.xls
Author: lstefanov-hp

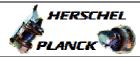

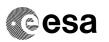

# Procedure Flowchart Overview

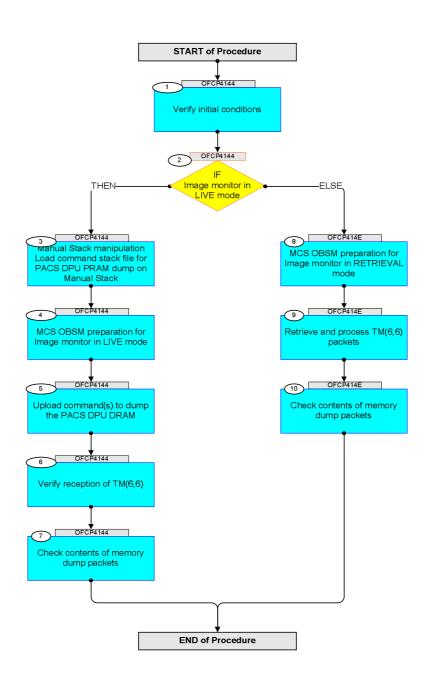

Status : Version 2 - Unchanged

Last Checkin: 01/09/08

Monitor dump of PACS DPU DRAM memory area

File: H\_FCP\_OBS\_4144.xls Author: lstefanov-hp

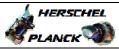

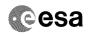

| Step                                    |          |                                                                                   |             |                      |             |
|-----------------------------------------|----------|-----------------------------------------------------------------------------------|-------------|----------------------|-------------|
| No.                                     | Time     | Activity/Remarks                                                                  | TC/TLM      | Display/ Branch      | AIT Comment |
|                                         |          | Beginning of Procedure  TC Seq. Name : OFCP4144 ( )                               |             |                      |             |
|                                         | OFCP4144 | PACS DPU DRAM dump monitoring in Live mode                                        |             |                      |             |
|                                         |          | TimeTag Type: B Sub Schedule ID:                                                  |             |                      |             |
|                                         |          | Sub Schedule 1D:                                                                  |             |                      |             |
|                                         |          |                                                                                   |             |                      |             |
|                                         |          |                                                                                   |             | Next Step:           |             |
| 1                                       |          | Verify initial conditions                                                         |             | 2                    |             |
|                                         |          |                                                                                   |             |                      |             |
|                                         |          |                                                                                   |             |                      |             |
|                                         |          | Check PACS DPU ASW running                                                        |             |                      |             |
|                                         |          | Instrument SOE to confirm PACS instrument mode                                    |             |                      |             |
|                                         |          |                                                                                   |             | Y                    |             |
| 2                                       |          | IF                                                                                |             | Next Step:<br>THEN 3 |             |
|                                         |          | Image monitor in LIVE mode                                                        |             | ELSE 8               |             |
|                                         |          | type: [If]                                                                        |             |                      |             |
|                                         |          |                                                                                   |             |                      |             |
|                                         |          |                                                                                   |             | Next Step:           |             |
| 3                                       |          | Manual Stack manipulation Load command stack file for PACS DPU PRAM dump on       |             | 4                    |             |
|                                         |          | Manual Stack                                                                      |             |                      |             |
|                                         |          |                                                                                   |             |                      |             |
|                                         |          |                                                                                   |             |                      |             |
|                                         |          | NOTE: The current procedure assumes that the memory dump in                       |             |                      |             |
|                                         |          | Live mode is performed using commands with immediate execution.                   |             |                      |             |
|                                         |          |                                                                                   |             |                      |             |
|                                         |          | Select the File -> LoadStack option from the main menu of the Manual Stack window |             |                      |             |
|                                         |          |                                                                                   |             |                      |             |
|                                         |          |                                                                                   |             |                      |             |
| 3.1                                     |          | IF PACS Nominal                                                                   |             |                      |             |
|                                         |          |                                                                                   |             |                      |             |
|                                         |          |                                                                                   |             |                      |             |
|                                         |          | Select file                                                                       |             |                      |             |
|                                         |          | PADPRMDA_DI_XXXXYYYY_N_NoModel_NoModel_YYYYY_DDDThhmmss.                          |             |                      |             |
|                                         |          | machine                                                                           |             |                      |             |
|                                         |          | from directory                                                                    |             |                      |             |
|                                         |          | /home/pmcsops/HPMCS/SESSION/current/data/CMD/STACKS/OB<br>SM/PADPRMDA             |             |                      |             |
|                                         |          | as indicated by the OBSM engineer                                                 |             |                      |             |
|                                         |          | as indicated by the obstructighteel                                               |             |                      |             |
| *************************************** |          | IMPORTANT:                                                                        |             |                      |             |
|                                         |          | XXXXYYYY = Image ID(X) and Version(Y) - depend on                                 |             |                      |             |
|                                         |          | image used for stack generation                                                   |             |                      |             |
|                                         |          | YYYY_DDD hhmmss - depend on stack generation time                                 |             |                      |             |
|                                         |          | machine - depends on the name of the machine used for stack generation            |             |                      |             |
|                                         |          |                                                                                   |             |                      |             |
| L                                       |          |                                                                                   | <del></del> |                      |             |

Monitor dump of PACS DPU DRAM memory area File: H\_FCP\_OBS\_4144.xls Author: lstefanov-hp

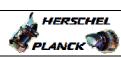

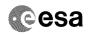

| Step |      |                                                                                                    |        |                 |             |
|------|------|----------------------------------------------------------------------------------------------------|--------|-----------------|-------------|
| No.  | Time | Activity/Remarks                                                                                                    | TC/TLM | Display/ Branch | AIT Comment |
|      |      | File name examples                                                                                                    |        |                 |             |
|      |      | - No model associated to the memory image:                                                                                                    |        |                 |             |
|      |      | PADPRMDA_DI_0002001_N_NoModel_NoModel_2007_254T123300.sun043                                                                                                    |        |                 |             |
|      |      | - CT PADPRMDA1, ID 0003, Version 001 associated to the memory image:                                                                                                    |        |                 |             |
|      |      | PADPRMDA_DI_0002001_C_PADPRMDA1_0003001_2007_337T09332<br>0.sun043                                                                                                    |        |                 |             |
|      |      |                                                                                                    |        |                 |             |
|      |      |                                                                                                    |        |                 |             |
| 3.2  |      | ELSE<br>PACS Redundant                                                                                                    |        |                 |             |
|      |      |                                                                                                    |        |                 |             |
|      |      | Select file                                                                                                    |        |                 |             |
|      |      | PADPRMDR_DI_XXXXYYY_N_NoModel_NoModel_YYYY_DDDThhmmss.machine                                                                                                    |        |                 |             |
|      |      | from directory                                                                                                    |        |                 |             |
|      |      | /home/pmcsops/HPMCS/SESSION/current/data/CMD/STACKS/OBSM/PADPRMDR                                                                                                    |        |                 |             |
|      |      | as indicated by the OBSM engineer                                                                                                    |        |                 |             |
|      |      | IMPORTANT:                                                                                                    |        |                 |             |
|      |      | <pre>XXXXYYYYY = Image ID(X) and Version(Y) - depend on image used for stack generation</pre>                                                                                                    |        |                 |             |
|      |      | YYYY_DDD hhmmss - depend on stack generation time                                                                                                    |        |                 |             |
|      |      | machine - depends on the name of the machine used for stack generation                                                                                                    |        |                 |             |
|      |      | File name examples                                                                                                    |        |                 |             |
|      |      | - No model associated to the memory image:                                                                                                    |        |                 |             |
|      |      | PADPRMDR_DI_0002001_N_NoModel_NoModel_2007_254T123300. sun043                                                                                                    |        |                 |             |
|      |      | - CT PADPRMDR1, ID 0003, Version 001 associated to the memory image:                                                                                                    |        |                 |             |
|      |      | PADPRMDR_DI_0002001_C_PADPRMDR1_0003001_2007_337T09332<br>0.sun043                                                                                                    |        |                 |             |
|      |      |                                                                                                    |        |                 |             |
|      |      |                                                                                                    |        |                 |             |
| 3.3  |      | Check command stack loaded                                                                                                    |        |                 |             |
|      |      |                                                                                                    |        |                 |             |
|      |      | Check that loaded stack contains one or several TCs PC028380                                                                                                    |        |                 |             |
|      |      | Display the Manual Stack in 'Full mode' and check that the <b>Memory ID</b> parameter in the PC028380 command(s) is set to <b>11 hex</b> :                                                           |        |                 |             |
|      |      | Memory ID = 11 hex                                                                                                    |        |                 |             |
|      |      | Note: The Memory ID of the target memory device is stored in the MSB of the 16-bit long Mem ID TC parameter. The LSB of the same parameter carries the most significant 8 bits of the Start Address. |        |                 |             |
|      |      |                                                                                                    |        |                 |             |

Monitor dump of PACS DPU DRAM memory area

File: H\_FCP\_OBS\_4144.xls Author: lstefanov-hp

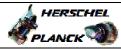

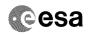

| Step<br>No. | Time | Activity/Remarks                                                                                                    | TC/TLM                                              | Display/ Branch | AIT Comment |
|-------------|------|----------------------------------------------------------------------------------------------------|-----------------------------------------------------|-----------------|-------------|
|             |      | Execute Telecommand DPU_MEMORY_DUMP                                                                                                    | PC028380                                            | TC              |             |
|             |      | Command Parameter(s):  DPU_MEMORY_BLOCK_ID PP009380  DPU_MEMORY_ADDR PP003380  DPU_DATA_LENGTH PP008380                                                                                      | 11xx hex<br><hex> (Def)<br/><dec> (Def)</dec></hex> |                 |             |
|             |      | TC Control Flags :  GBM IL DSEY Subsch. ID : 90                                                                                                    |                                                     |                 |             |
|             |      | Det. descr. : DUMP OF A DPU MEMORY AREA This Telecommand will not be included in the export                                                                                                  |                                                     |                 |             |
| 4           |      | MCS OBSM preparation for Image monitor in LIVE mode                                                                                                    |                                                     | Next Step:<br>5 |             |
|             |      | Note: It is assumed that the OBSM application is already running and the OBSM Desktop is displayed on the MCS client. Starting the OBSM application is not covered by the current procedure. |                                                     |                 |             |
| 4.1         |      | Select 'Image MONITOR' from the menu                                                                                                    |                                                     |                 |             |
|             |      | Select the Image menu of the OBSM Desktop.                                                                                                    |                                                     |                 |             |
|             |      | From the Image menu, select Monitor.  The 'Image Catalog' window opens.                                                                                                    |                                                     |                 |             |
|             |      | The Image Catalog window opens.                                                                                                    |                                                     |                 |             |
| 4.2         |      | Select image to be monitored                                                                                                    |                                                     |                 |             |
|             |      |                                                                                                    |                                                     |                 |             |
| 4.2.1       |      | IF<br>PACS Nominal                                                                                                    |                                                     |                 |             |
|             |      | Select the image to be monitored for the memory device PADPRMDA.                                                                                                    |                                                     |                 |             |
|             |      | The 'Image MONITOR' window opens.                                                                                                    |                                                     |                 |             |
| 4.2.2       |      | ELSE<br>PACS Redundant                                                                                                    |                                                     |                 |             |
|             |      | Select the image to be monitored for the memory device PADPRMDR.                                                                                                    |                                                     |                 |             |
|             |      | The 'Image MONITOR' window opens.                                                                                                    |                                                     |                 |             |

Monitor dump of PACS DPU DRAM memory area

File: H\_FCP\_OBS\_4144.xls Author: lstefanov-hp

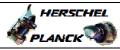

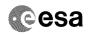

| Step<br>No. | Time  | Activity/Remarks                                                          | TC/TLM   | Display/ Branch | AIT Comment |
|-------------|-------|---------------------------------------------------------------------------|----------|-----------------|-------------|
| 4.3         | 12110 | Start dump TM processing                                                  | 20, 2222 |                 | Jan Comment |
| 4.3         |       | Start dump im processing                                                  |          |                 |             |
|             |       |                                                                           |          |                 |             |
|             |       | In LIVE mode, processing of incoming real-time                            |          |                 |             |
|             |       | telemetry starts automatically after the image                            |          |                 |             |
|             |       | selection.                                                                |          |                 |             |
|             |       |                                                                           |          | Next Step:      |             |
| 5           |       | Upload command(s) to dump the PACS DPU DRAM                               |          | 6               |             |
|             |       |                                                                           |          |                 |             |
|             |       |                                                                           |          |                 |             |
|             |       | Uplink the PC028380 memory dump command(s) with ARM-GO                    |          |                 |             |
|             |       |                                                                           |          |                 |             |
|             |       | For each command, one or more TM(6,6) packets must be received on ground. |          |                 |             |
|             |       |                                                                           |          |                 |             |
|             |       |                                                                           |          | Next Step:      |             |
| 6           |       | Verify reception of TM(6,6)                                               |          | 7               |             |
|             |       |                                                                           |          |                 |             |
|             |       |                                                                           |          |                 |             |
|             |       | Note: One or more TM(6,6) packets will be received for each               |          |                 |             |
|             |       | memory dump command uplinked.                                             |          |                 |             |
|             |       |                                                                           |          |                 |             |
| 6.1         |       | IF                                                                        |          |                 |             |
|             |       | PACS Prime                                                                |          |                 |             |
|             |       |                                                                           |          |                 |             |
|             |       |                                                                           |          |                 |             |
|             |       | Verify Packet Reception                                                   |          |                 |             |
|             |       | MEMORY_DUMP                                                               |          |                 |             |
|             |       | Packet Mnemonic : MEMORY_DUMP APID : 1152                                 |          |                 |             |
|             |       | Type: 6 Subtype: 6                                                        |          |                 |             |
|             |       | PI1 :<br>PI2 :                                                            |          |                 |             |
|             |       |                                                                           |          |                 |             |
| 6.2         |       | ELSE PACS Redundant                                                       |          |                 |             |
|             |       |                                                                           |          |                 |             |
|             |       |                                                                           |          |                 |             |
|             |       |                                                                           |          |                 |             |
|             |       | Verify Packet Reception                                                   |          |                 |             |
|             |       | MEMORY_DUMP Packet Mnemonic : MEMORY_DUMP                                 |          |                 |             |
|             |       | APID: 1153<br>Type: 6                                                     |          |                 |             |
|             |       | Subtype: 6                                                                |          |                 |             |
|             |       | PI2:                                                                      |          |                 |             |
| 6.3         |       | Check OPSM dump packet processing                                         |          |                 |             |
| 0.3         |       | Check OBSM dump packet processing                                         |          |                 |             |
|             |       |                                                                           |          |                 |             |
|             |       | Charle that the ODEM is programing the investigation                      |          |                 |             |
|             |       | Check that the OBSM is processing the incoming memory dump packets.       |          |                 |             |
|             |       |                                                                           |          |                 |             |
| 1           |       |                                                                           | I        | ı               |             |

Monitor dump of PACS DPU DRAM memory area

File: H\_FCP\_OBS\_4144.xls Author: lstefanov-hp

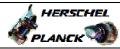

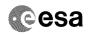

| Step  |           |                                                                                                    |        | p                          |             |
|-------|-----------|----------------------------------------------------------------------------------------------------|--------|----------------------------|-------------|
| No.   | Time      | Activity/Remarks                                                                                        | TC/TLM | Display/ Branch Next Step: | AIT Comment |
| 7     |           | Check contents of memory dump packets                                                                   |        | END                        |             |
|       |           |                                                                                                    |        |                            |             |
|       |           |                                                                                                    |        |                            |             |
|       |           |                                                                                                    |        |                            |             |
|       |           | Verify that there are NO OBSM reported differences                                                      |        |                            |             |
|       |           | between the memory dump data and the ground image used for monitoring.                                  |        |                            |             |
|       |           |                                                                                                    |        |                            |             |
|       |           | IF there are differences reported by OBSM between the                                                   |        |                            |             |
|       |           | dump data and the ground image, the merged image shall be saved for offline analysis.                   |        |                            |             |
|       |           |                                                                                                    |        |                            |             |
|       |           |                                                                                                    |        |                            |             |
|       |           |                                                                                                    |        |                            |             |
| 7.1   |           | Save merged image                                                                                       |        |                            |             |
|       |           |                                                                                                    |        |                            |             |
|       |           |                                                                                                    |        |                            |             |
|       |           | IF there are mismatches reported by OBSM, save merged                                                   |        |                            |             |
|       |           | image with new ID.                                                                                      |        |                            |             |
|       |           |                                                                                                    |        |                            |             |
|       |           | Conduct off-line analysis of the reported mismatches.                                                   |        |                            |             |
|       |           |                                                                                                    |        |                            |             |
|       |           |                                                                                                    |        |                            |             |
|       |           | End of Sequence                                                                                         |        |                            |             |
|       | OFCP414E  | TC Seq. Name : OFCP414E ( ) PACS DPU DRAM dump monitoring in Retrieval mode                             |        |                            |             |
|       | OI CF414L |                                                                                                    |        |                            |             |
|       |           | TimeTag Type: Sub Schedule ID:                                                                          |        |                            |             |
|       |           | 5.0 50.00010 12.                                                                                        |        |                            |             |
|       |           |                                                                                                    |        |                            |             |
|       |           |                                                                                                    |        |                            |             |
| 8     |           | MCC ODGM proposation for Image position in DEEDITAVAL                                                   |        | Next Step:                 |             |
| ٥     |           | MCS OBSM preparation for Image monitor in RETRIEVAL mode                                                |        |                            |             |
|       |           |                                                                                                    |        |                            |             |
|       |           |                                                                                                    |        |                            |             |
|       |           |                                                                                                    |        |                            |             |
|       |           | Note:                                                                                                   |        |                            |             |
|       |           | It is assumed that the OBSM application is already running and the OBSM Desktop is displayed on the MCS |        |                            |             |
|       |           | client.                                                                                                 |        |                            |             |
|       |           | Starting the OBSM application is not covered by the                                                     |        |                            |             |
|       |           | current procedure.                                                                                      |        |                            |             |
|       |           |                                                                                                    |        |                            |             |
|       |           |                                                                                                    |        |                            |             |
| 8.1   |           | Select 'Image MONITOR' from the menu                                                                    |        |                            |             |
|       |           |                                                                                                    |        |                            |             |
|       |           |                                                                                                    |        |                            |             |
|       |           |                                                                                                    |        |                            |             |
|       |           | Select the Image menu of the OBSM Desktop.                                                              |        |                            |             |
|       |           | From the Image menu, select Monitor.                                                                    |        |                            |             |
|       |           |                                                                                                    |        |                            |             |
|       |           | The 'Image Catalog' window opens.                                                                       |        |                            |             |
|       |           |                                                                                                    |        |                            |             |
|       |           |                                                                                                    |        |                            |             |
| 8.2   |           | Select image to be monitored                                                                            |        |                            |             |
|       |           |                                                                                                    |        |                            |             |
|       |           |                                                                                                    |        |                            |             |
|       |           |                                                                                                    |        |                            |             |
|       |           |                                                                                                    |        |                            |             |
| 8.2.1 |           | IF                                                                                                    |        |                            |             |
|       |           | PACS Nominal                                                                                            |        |                            |             |
|       |           |                                                                                                    |        |                            |             |
|       |           |                                                                                                    |        |                            |             |
|       |           |                                                                                                    |        |                            |             |
|       | 1         | i l                                                                                                    |        | 1                          |             |

Monitor dump of PACS DPU DRAM memory area

File: H\_FCP\_OBS\_4144.xls Author: lstefanov-hp

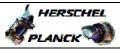

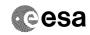

| Display/ Branch AIT Commen            |
|---------------------------------------|
|                                       |
|                                       |
|                                       |
|                                       |
|                                       |
|                                       |
|                                       |
|                                       |
|                                       |
|                                       |
|                                       |
|                                       |
|                                       |
|                                       |
|                                       |
| Next Step:                            |
| 10                                    |
|                                       |
|                                       |
|                                       |
|                                       |
|                                       |
|                                       |
|                                       |
|                                       |
|                                       |
|                                       |
| Next Step:                            |
| END                                   |
|                                       |
|                                       |
|                                       |
|                                       |
|                                       |
|                                       |
|                                       |
|                                       |
|                                       |
|                                       |
| · · · · · · · · · · · · · · · · · · · |
|                                       |
|                                       |
|                                       |

Monitor dump of PACS DPU DRAM memory area File: H\_FCP\_OBS\_4144.xls Author: lstefanov-hp

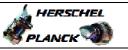

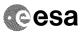

| Step |                  |                  |        |                 |             |  |  |  |
|------|------------------|------------------|--------|-----------------|-------------|--|--|--|
| No.  | Time             | Activity/Remarks | TC/TLM | Display/ Branch | AIT Comment |  |  |  |
|      | End of Sequence  |                  |        |                 |             |  |  |  |
|      | End of Procedure |                  |        |                 |             |  |  |  |

Status : Version 2 - Unchanged Last Checkin: 01/09/08

Page 10 of 10